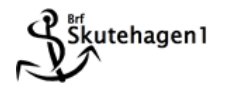

## **Så här kommer du igång med nätverket**

Fibern är nu aktiv och klar att använda.

Anslut routern (datorn eller) i uttaget LAN1 på bredbandsswitchen (nätverkssladden ska kopplas in i det röda uttaget på routerns baksida). Se bild 1

Vill du istället placera routern vid uttaget i vardagsrummet (eller där du valt att placera det) kopplar du en sladd från bredbandsswitchen (uttaget märkt LAN1) i hallen till uttaget med Telia-loggan. Då blir uttaget i vardagsrummet aktivt och då kan du ansluta routern där. Se bild 2

När du satt igång strömmen på routern går det trådlösa närverket automatiskt igång och du loggar in med den tillhörande koden (märkt Wierless Key på etiketten). Kopplar du med sladd mellan routern och datorn behöver du ingen kod (sladden pluggas in i ett av de gula uttagen på routerns baksida).

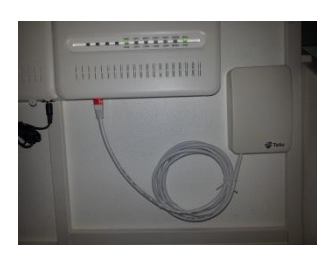

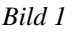

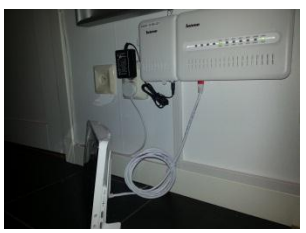

*Bild 2*

Sen går du in på internet. Då kommer du direkt till sidan [www.bredbandswebben.se](http://www.bredbandswebben.se/) Där väljer ni att registrera er. Se till att era adressuppgifter blir rätt. Vissa fält är för-ifyllda, korrigera det som är fel.

När ni registrerat er loggar ni in med de användaruppgifter ni får (ska inte blandas ihop med de koder ni får av föreningen till routern och digitalboxen!).

När ni loggat in väljer ni fliken beställ tjänster. Där väljer ni bredband. Klicka vidare och välj Telia Bredband FiberLan 50/8-100/10 Mbit/s. Det är det som ingår i vår tjänst. Övriga hastigheter är tillval och bekostas på egen faktura. Under fliken *Mina tjänster* hittar ni tjänster. Det är digital-tvn och den är redan aktiv.

Sen är det klart att börja använda!

Vill man ha bredbandstelefoni får man ringa och aktivera den. Man kan också ringa för att få hjälp med aktiveringen av ovanstående.

Telia:

Kundtjänst 020-755 766

Support 020-240 250

**Lycka till!**